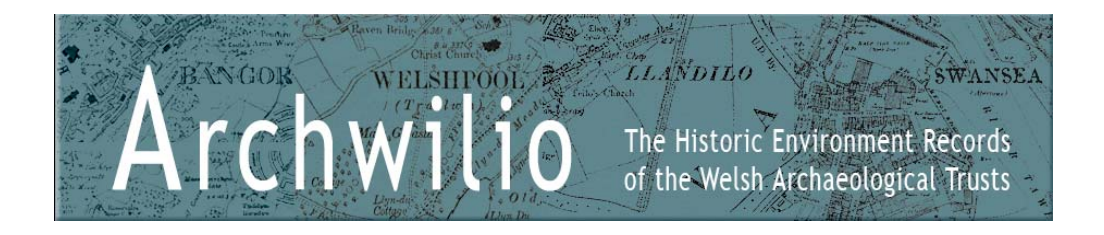

# **Viewing results**

After clicking the *Search* button results are returned on the map and in a table below the map.

**!** The maximum number of results returned for any search is 100.

**!** If you see this message:

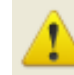

The search found too many matches. Please enter more specific terms or select a smaller map area to search within.

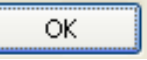

you will need to click 'ok' and refine your search as explained in the Help section entitled 'Searching'.

**!** Not all records will be associated with a geographical location. This means that they will not appear on the map and therefore can only be picked up during a text related search. A record's location may be confidential or unknown.

Records with no geographical location will be marked with **!** in the results table.

### *Map view*

When a record is selected in the table of results, the map automatically pans to the location of that record.

Alternatively, if a record 'spot' is selected on the map using the left mouse button, the record result is highlighted in the table below.

Hover the mouse over a record 'spot' on the map to see basic information about that record.

If the map has been zoomed or panned following a search, the can be used to return the map back to the extents of the search results.

Double clicking with the left mouse button on a map 'spot' zooms the map into the selected feature.

### *Table view*

Results in the table are sorted in order of record relevance. The more relevant the record to your search criteria, i.e. the more matches it makes, the closer to the top of the list it will appear.

The top of the table tells you how many records matched your search.

The results table has a number of columns (or fields):

- *Primary Reference Number* the unique reference number for each record. To be used in all references to a record.
- *Period* records the chronological period division used in Wales for the purpose of recording archaeological and historical remains.
- *Name* the name given to a site. Sometimes this may be given as SITE NAME NOT KNOWN.
- *Type* records the type of archaeological site, monument or event taken from Wales wide thesauri.
- *Community* records the geographical administrative Community area.
- *Legal Protection* records any known legal protection given to a site. Please bear in mind that information about legally protected sites on this website is not definitive. If in doubt please contact Cadw for definitive information and guidance.

## *Sorting your table of results*

You can sort your results on any of the columns using the arrow next to the column name which appears when the cursor hovers over it:  $\bullet$  For example, sorting by *Period* returns all results in chronological order.

When results have been sorted by a particular column, a green arrow identifies which column the results are sorted by:  $\rightarrow$ 

When a record is selected in the table of results, the map automatically pans to the location of that record.

Event records are indicated with an **E** in the *Name* column of the table.

The table of results can be printed by selecting the print icon  $\blacksquare$  in the top right-hand corner of the table.

**!** Some fields in the table may be empty. This means there is no data recorded in this field for that particular record.

### *Report view*

Further information on each record can be found in the detailed record Report. These can be opened in two ways:

- 1. select a record in the table and click *View Record* button
- 2. double-click on a record in the table using the left mouse button.

The report details information found in the results table and in addition:

- *NGR* the Ordnance Survey National Grid Reference location of the record.
- *Summary* a summary description of the record.
- *Description* usually a larger more detailed description of the record. Often this has been compiled from a variety of extracts from published and unpublished sources.
- *Sources* sources or references to information about the record, many of which are held in the paper archives of the Historic Environment Record at the relevant Archaeological Trust. Gwynedd Archaeological Trust source records are linked to the extracts in the description by the number in triangular brackets.
- *Events* or *Core Records* related HER records belonging to the other record category. See section General Information – Record types.
- *Related PRNs* details the Primary Reference Numbers of related HER records of the same category. See section General Information – Record types.

**!** Some items in the report may have a blank entry, this means there is no data recorded for that particular record.

Individual record reports can be printed by selecting the print icon  $\bigoplus$  in the top right-hand corner of the report.

Clicking *Back to Search* returns you to your table of results.